## <span id="page-0-0"></span>*Git, compléments*

Franck Pérignon

#### Journée Gitlab, 29 juin 2023

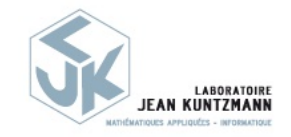

 $A \equiv \mathbf{1} + \mathbf{1} \oplus \mathbf{1} + \mathbf{1} \oplus \mathbf{1} + \mathbf{1} \oplus \mathbf{1} + \cdots \oplus \mathbf{1}$ 

 $299$ 

## *La commande git*

Git s'utilise en général via la ligne de commande (terminal, PowerShell). Le fonctionnement est identique sous Windows, mac ou Linux.

git <command> <arguments>

Pour un aperçu des différentes commandes, essayez

#### git help

ou, pour obtenir la documentation d'une commande particulière :

git help <command>

 $A \equiv \mathbf{1} + A \pmod{3} \Rightarrow A \equiv \mathbf{1} + A \equiv \mathbf{1}$ 

# *Configuration de git*

Quelques paramétrages sont nécessaires, à la première utilisation de git :

git config --global user.name "Franck Perignon" git config --global user.email "Franck.Perignon@univ-grenoble-alpes.fr"

Tout est enregistré dans un fichier *gitconfig* à la racine de votre compte,

[user] email = franck.perignon@univ-grenoble-alpes.fr name = Franck Perignon

# <span id="page-3-0"></span>*Configuration de git*

Vous pouvez notamment choisir un éditeur par défaut (pour la gestion des conflits par exemple) :

メロメ メタメ メミメ メミメン ミット

git config --global core.editor emacs

ou définir des alias en éditant le fichier .gitconfig

#### [alias] df = diff origin/master

### <span id="page-4-0"></span>*Git, première étape : création du répertoire de travail*

Pour utiliser git, il faut avant tout un répertoire de travail, qui va contenir entre autres la base de donnée et la version courante de votre repository. Création (**init**) d'un dépôt vide :

mkdir WorkingDir ; cd WorkingDir git init

Ou copie (**clone**) un dépôt existant

```
git clone addresse_depot
# exemples :
# git clone /chemin/vers/depot local WorkingDir
# git clone username@server:/chemin/vers/depot WorkingDir
```
adresse\_depot représente un dépôt "distant" (**remote**) : un autre ré[pe](#page-4-0)[r](#page-5-0)[to](#page-3-0)[i](#page-4-0)[r](#page-31-0)[e](#page-32-0) [su](#page-0-0)[r](#page-47-0) [vo](#page-0-0)[tre](#page-47-0) machine, un dépôt git sur un autre serveur accessible via le rés[eau](#page-3-0) ... **5 / 34** 

## <span id="page-5-0"></span>*Git, première étape : création du répertoire de travail*

**Conséquences** (du git init ou du git clone)

- Création dans WorkingDir d'un répertoire .git, qui contient toutes les infos sur votre projet : les méta-données et la base de données git avec notamment les différentes sauvegardes de l'ensemble des fichiers de votre projet.
- Extraction à partir de la base de données de la dernière version du repository (vide si git init).

イロメ イ御 メイヨメ イヨメー ヨ

Comment prendre en compte un fichier inconnu (UNTRACKED) et le sauvegarder dans la base ?

**1** Marquer le fichier comme suivi par git (" STAGED ")

#### git add nomFichier

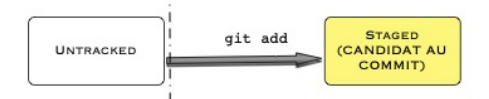

Comment prendre en compte un fichier inconnu (UNTRACKED) et le sauvegarder dans la base ?

**1** Marquer le fichier comme suivi par git (" STAGED ")

git add nomFichier git add **STAGED** (CANDIDAT AU **UNTRACKED COMMIT)** *<sup>2</sup>* Commit ( STAGED → OK ) git commit -m "Some useful comme gitcommit OK

 $2Q$ 

Comment prendre en compte un fichier modifié et le sauvegarder dans la base ?

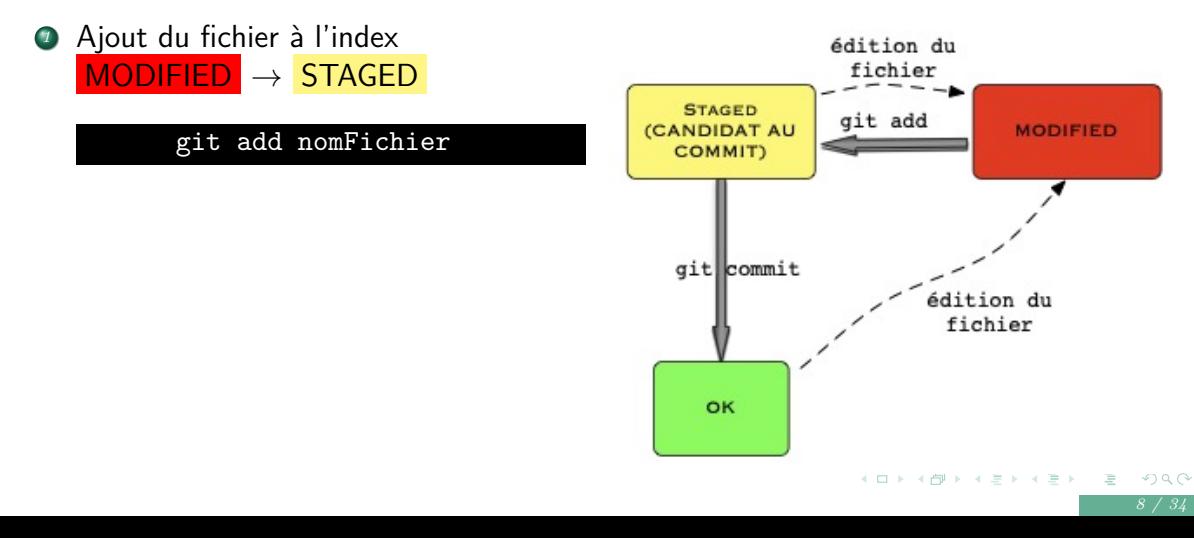

Comment prendre en compte un fichier modifié et le sauvegarder dans la base ?

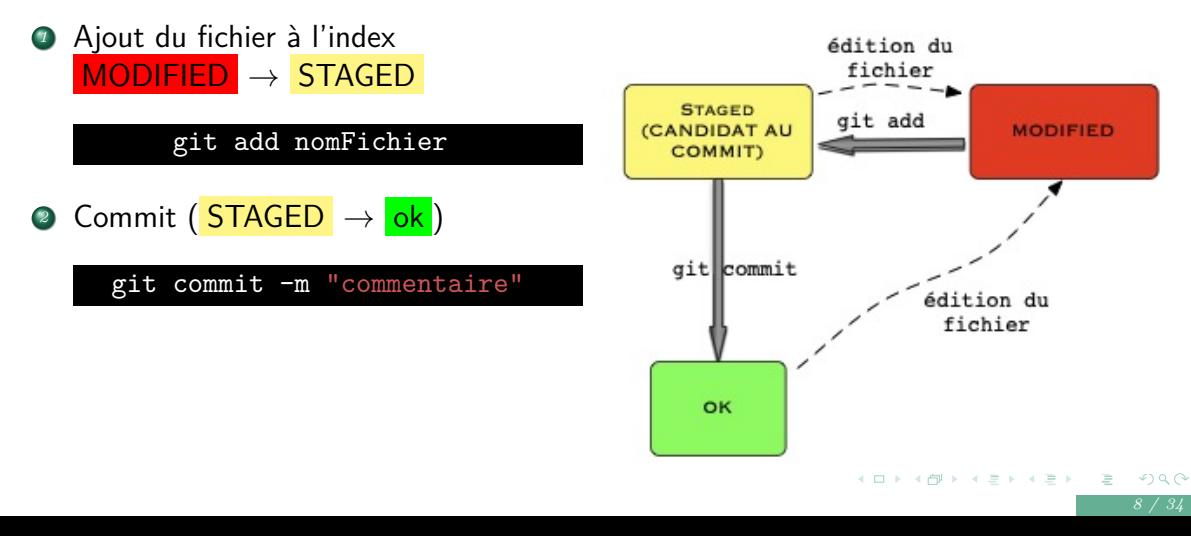

Comment prendre en compte un fichier modifié et le sauvegarder dans la base ?

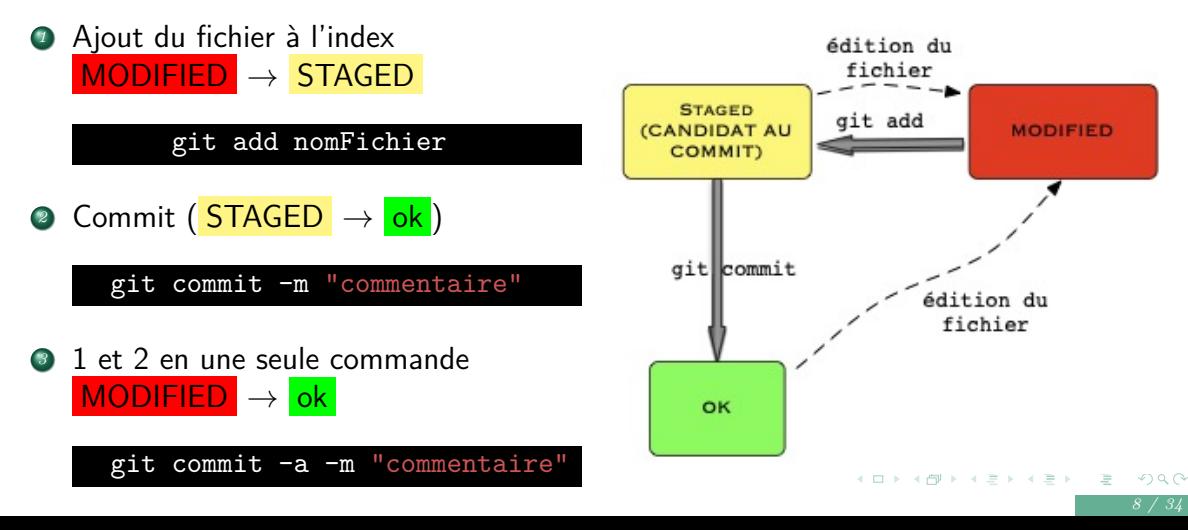

### *Git, supprimer un fichier*

*<sup>1</sup>* Marquer le fichier "à supprimer" dans l'index OK → STAGED

git rm nomFichier

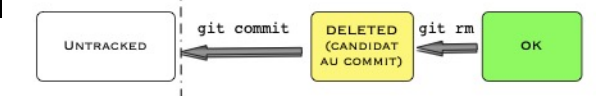

 $2Q$ 

イロメ イ御メ イヨメ イヨメー ヨ

### *Git, supprimer un fichier*

*<sup>1</sup>* Marquer le fichier "à supprimer" dans l'index OK → STAGED

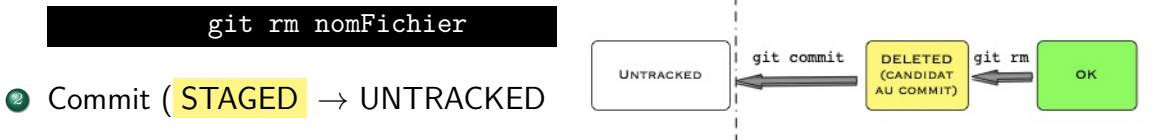

git commit -m "Nettoyage

## *Git, les différents états d'un fichier*

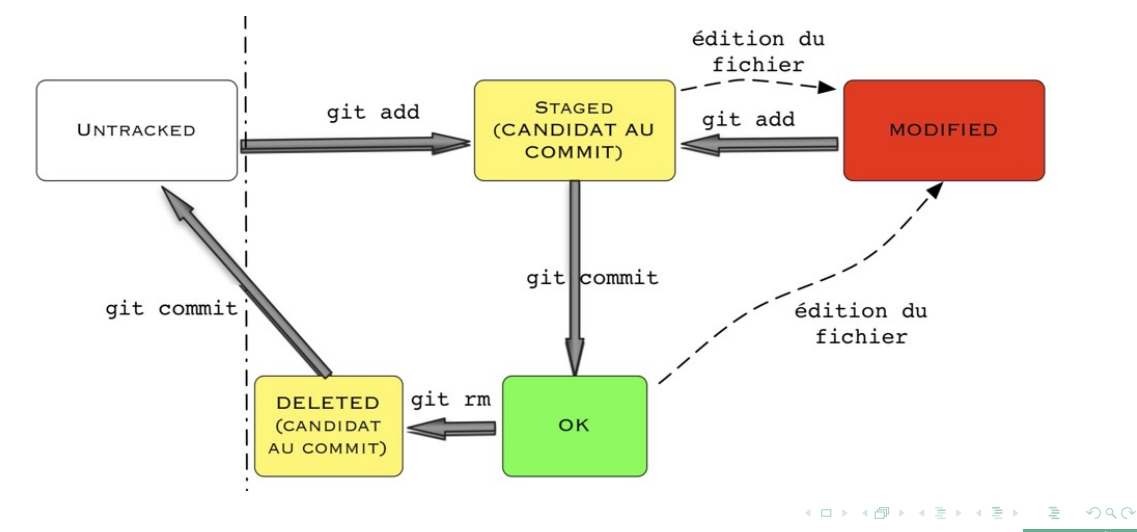

chanaes

### *git status, état du répertoire de travail*

Permet d'obtenir des infos sur l'état de tous les fichiers du répertoire de travail.

Modification d'un fichier

vim nomFichier git status

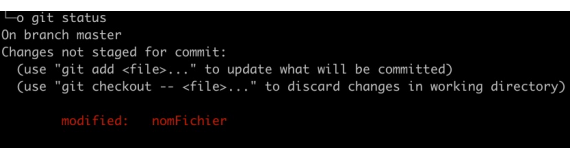

イロト イ押 トイヨト イヨト

'ait add

### *git status, état du répertoire de travail*

Permet d'obtenir des infos sur l'état de tous les fichiers du répertoire de travail.

-o ait status Modification d'un fichier On branch master Changes not staged for commit: (use "git add <file>..." to update what will be committed) (use "ait checkout -- <file>..." to discard changes in working directory) vim nomFichier modified: nomFichier git status no changes added to commit (use "git add" and/or "git commit -a") −o ait status • Staging On branch master Changes to be committed: git add nomFichier (use "git reset HEAD <file>..." to unstage) git status modified: nomFichier

イロン イ団 メイヨン イヨン 一重 …

## *git status, état du répertoire de travail*

Permet d'obtenir des infos sur l'état de tous les fichiers du répertoire de travail.

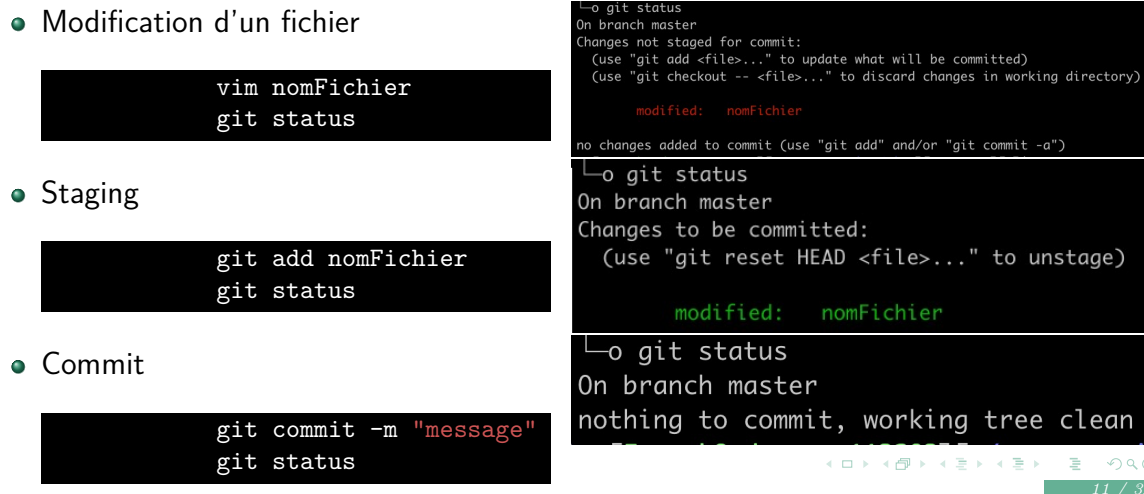

#### *git log, historique des commits*

liste de tous les commits (et donc de toutes les versions) du repository

- identifiant (hash) unique de chaque commit
- date, auteur, message

git log commit 871da133938c8e8a423d1010ab969625078b4b79 (HEAD -> master) Author: Franck Pérignon <franck.perignon@univ-grenoble-alpes.fr> Date: Fri Jan 11 17:27:47 2019 +0100

```
dernier commit
```
commit d18e05e80fe11c6206e2cb5a0624b477a6c31226 Author: Franck Pérignon <franck.perignon@univ-grenoble-alpes.fr> Date: Fri Jan 11 16:26:05 2019 +0100

#### bonjour

#### *git diff, comparaison de fichier*

La commande git diff permet de comparer n'importe quelle version d'un fichier avec n'importe quelle autre, par exemple :

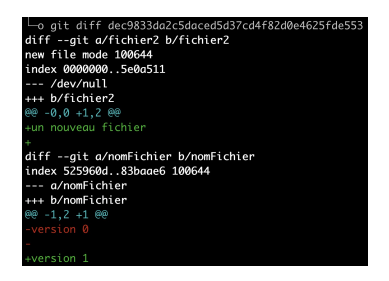

Le même en version courte (option –stat)

o git diff dec9833da2c5daced5d37cd4f82d0e4625fde553 --stat fichier2  $\vert$  2 ++ nomFichier  $1 \cdot 3 +$ files chanaed. 3 insertions(+). 2 deletions(-)

*13 / 34*

K ロ ▶ K 御 ▶ K ヨ ▶ K ヨ ▶ │ ヨ │ め Q Q G

# *git diff, comparaison de fichier*

• Diff entre la version staged et la version modified

git diff nomFichier

· Diff entre la version staged et la version référence

git diff --staged nomFichier

Diff entre la version courante et celle d'un commit précédent

git diff d18e05e80fe11c6206e2cb5a0624b477a6c31226 nomFichier

Remarque : sans l'argument nomFichier, diff liste toutes les différences pour TOUS les fichiers. イロン イ団 メイミン イミン ニヨー

## *Git, comment revenir à un état antérieur?*

• Annulation des modifications sur un fichier ( $\overline{\text{MODIFIED}} \rightarrow \overline{\text{OK}}$ )

git restore nomFichier # ou git checkout  $-$  nomFichier pour les and

● Annulation du passage à "staged" (staged → MODIFIED)

git restore -- staged nomFichier # ou git reset HEAD nomFichier

• Modification du dernier commit (message et ajout du contenu de l'*index* en cours)

#### git commit --amend

Retour à une ancienne version du dépôt pour un fichier ou tout le répertoire (sans l'argument nomFichier)

#### git checkout 1bbee103204c nomFichier *15 / 34*

Création d'une nouvelle branche

git branch newtest

newtest : un nouveau pointeur vers le dernier commit.

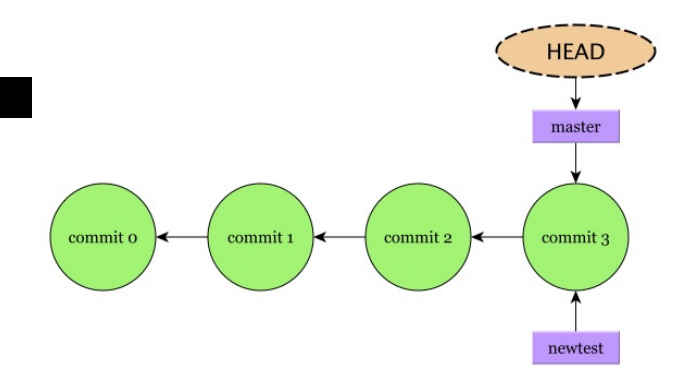

 $\left\{ \begin{array}{ccc} 1 & 0 & 0 \\ 0 & 1 & 0 \end{array} \right\}$  ,  $\left\{ \begin{array}{ccc} 1 & 0 & 0 \\ 0 & 1 & 0 \end{array} \right\}$  ,  $\left\{ \begin{array}{ccc} 1 & 0 & 0 \\ 0 & 1 & 0 \end{array} \right\}$ 

目

<span id="page-22-0"></span>Création d'une nouvelle branche

git branch newtest

newtest : un nouveau pointeur vers le dernier commit.

Basculer vers une branche :

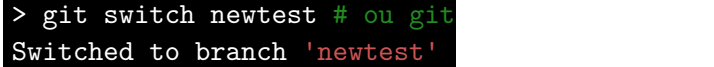

Identification de la branche en cours : le pointeur HEAD .

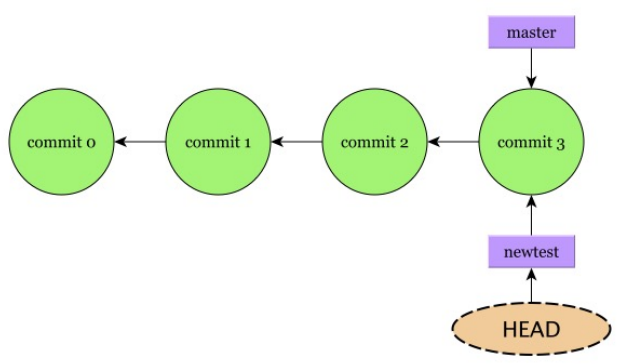

イロト イ御 トイヨ トイヨト

<span id="page-23-0"></span>Création et switch en une seule opération

- $>$  git checkout -b newtest # ou g  $\sim$  commits Switched to branch 'newtest' # Liste des branches existantes > git branch master
- newtest

#### Liste des branches existantes

> git branch

master

newtest

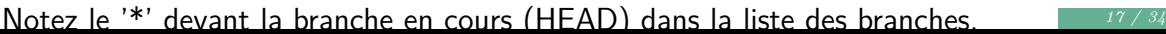

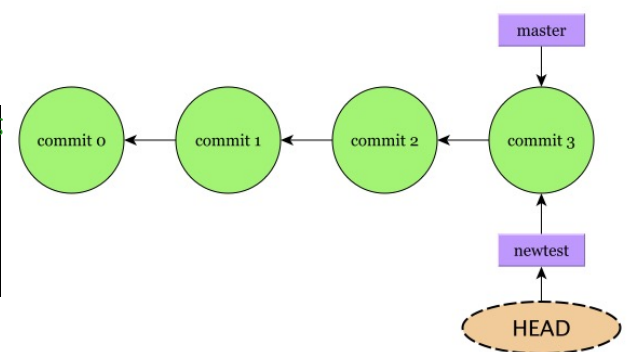

 $299$ 

<span id="page-24-0"></span>Lors d'une bascule d'une branche à une autre (git checkout), les fichiers présents dans le "working directory" vont être modifiés. L'état des fichiers des différentes branches est contenu dans le "git repository" (.git).

```
git branch
* master
  branch_dev1
> 1sbin documentation examples include src
> git checkout branch_dev1
Switched to branch 'branch dev1'
> ls
bin documentation examples include python_tools src visu_3D
```
Apparition dans cet exemple des répertoires python\_tools et vis[u\\_](#page-23-0)[3](#page-25-0)[D](#page-23-0)[p](#page-24-0)[r](#page-25-0)[és](#page-3-0)[e](#page-4-0)[nt](#page-32-0)[s](#page-0-0)  $\overline{\phantom{a}}$ .  $290$ uniquement sur la branche branch\_dev1. *18 / 34*

#### <span id="page-25-0"></span>*Git, fusionner les branches*

Après création d'une (ou plusieurs) branches, chacune peut évoluer indépendamment des autres, en attendant une éventuelle fusion.

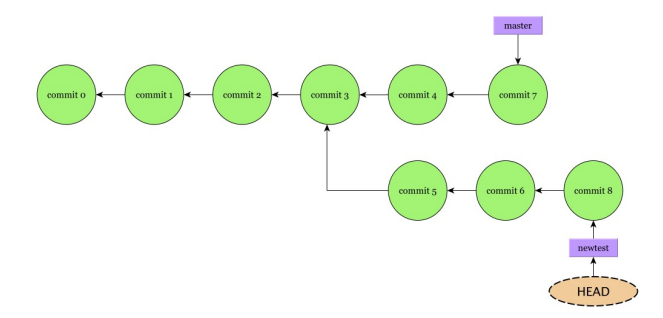

 $4\Box$   $\rightarrow$   $4\overline{m}$   $\rightarrow$   $4\overline{m}$   $\rightarrow$   $4\overline{m}$ 

#### *Git, fusionner les branches*

Après création d'une (ou plusieurs) branches, chacune peut évoluer indépendamment des autres, en attendant une éventuelle fusion.

Pour intégrer une branche (source) à une autre (cible), il faut :

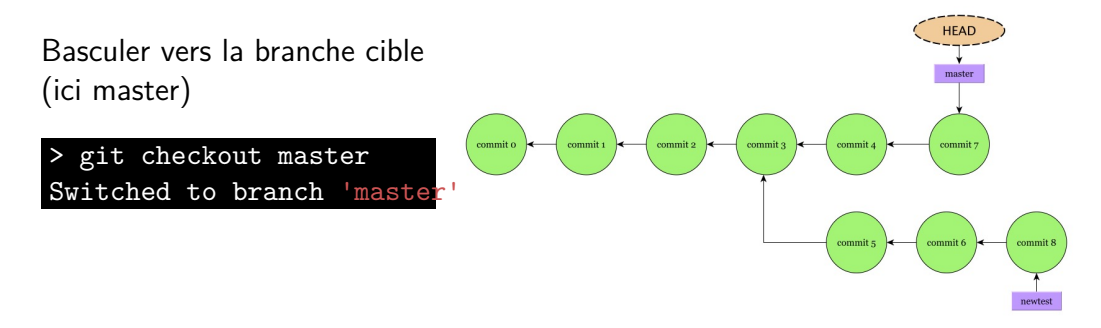

**K ロ ト K 伺 ト K ミ ト** 

*19 / 34*

#### *Git, fusionner les branches*

Après création d'une (ou plusieurs) branches, chacune peut évoluer indépendamment des autres, en attendant une éventuelle fusion.

Pour intégrer une branche (source) à une autre (cible), il faut :

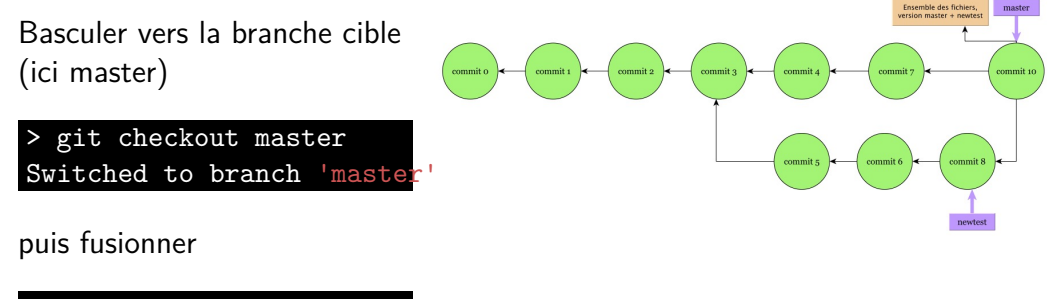

Fusion de newtest dans master git merge newtest

#### <span id="page-28-0"></span>*Git, fusionner les branches*

Après création d'une (ou plusieurs) branches, chacune peut évoluer indépendamment des autres, en attendant une éventuelle fusion.

Pour intégrer une branche (source) à une autre (cible), il faut :

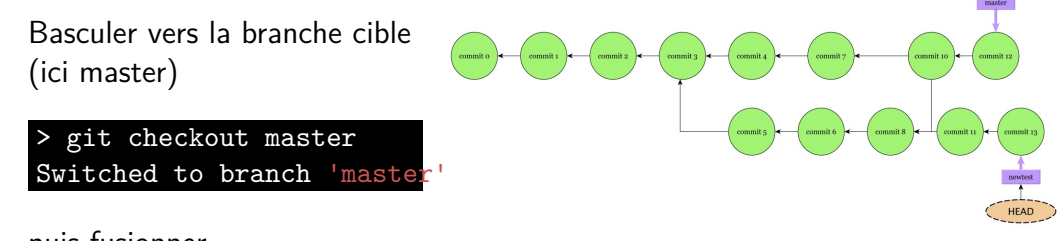

puis fusionner

Chaque branche peut ensuite continuer à

# Fusion de newtest dans master évoluer …

git merge newtest

### <span id="page-29-0"></span>*Git, fusionner les branches*

Après création d'une (ou plusieurs) branches, chacune peut évoluer indépendamment des autres, en attendant une éventuelle fusion.

Pour intégrer une branche (source) à une autre (cible), il faut :

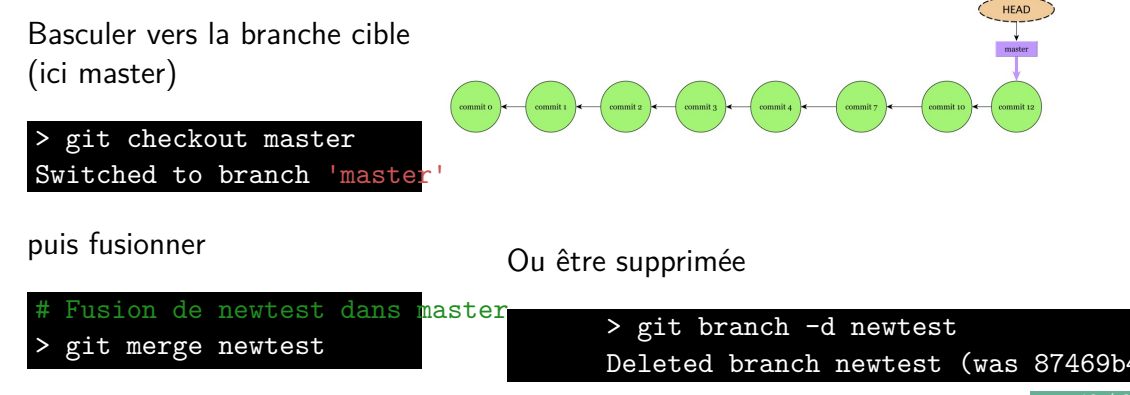

## <span id="page-30-0"></span>*Gestion des conflits*

Lors du merge, tout ne se passe pas nécessairement toujours très bien …

=======

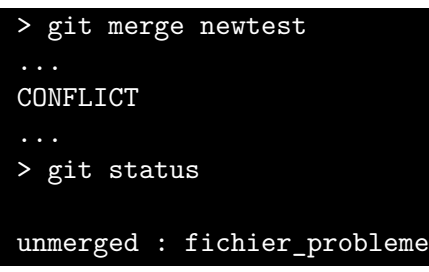

git ajoute des chevrons autour des zones de conflit : **vim** fichier\_probleme

```
<<<<<<< HEAD:fichier_probleme
version de master
```

```
version newtest en conflit
>>>>>>> newtest:fichier probleme
```
 $A \equiv \mathbf{1} + \mathbf{1} \oplus \mathbf{1} + \mathbf{1} \oplus \mathbf{1} + \mathbf{1} \oplus \mathbf{1} + \cdots \oplus \mathbf{1}$ 

# <span id="page-31-0"></span>*Gestion des conflits*

Pour corriger les problèmes, il faudra :

résoudre les conflits à la main ou via un outil dédié, par exemple :

#### > git mergetool

L'outil graphique ouvert par mergetool dépendra de votre choix d'éditeur dans .gitconfig.

- basculer les fichiers corrigés vers l'index (git add fichier\_probleme),
- valider (commit).

 $A \equiv \mathbb{P} \rightarrow A \oplus \mathbb{P} \rightarrow A \oplus \mathbb{P} \rightarrow A \oplus \mathbb{P}$ 

<span id="page-32-0"></span>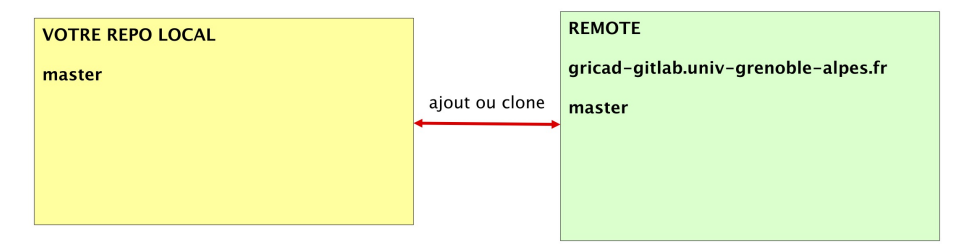

Etapes principales :

**connexion** entre dépôts : ajout ou copie (clone) d'un dépôt distant (en général  $\bullet$ une seule fois, au début du projet),

 $\left\{ \begin{array}{ccc} 1 & 0 & 0 \\ 0 & 1 & 0 \end{array} \right. \times \left\{ \begin{array}{ccc} 0 & 0 & 0 \\ 0 & 0 & 0 \end{array} \right. \times \left\{ \begin{array}{ccc} 0 & 0 & 0 \\ 0 & 0 & 0 \end{array} \right. \times \left\{ \begin{array}{ccc} 0 & 0 & 0 \\ 0 & 0 & 0 \end{array} \right. \times \left\{ \begin{array}{ccc} 0 & 0 & 0 \\ 0 & 0 & 0 \end{array} \right. \times \left\{ \begin{array}{ccc} 0 & 0 & 0 \\ 0 & 0 & 0 \end$ 

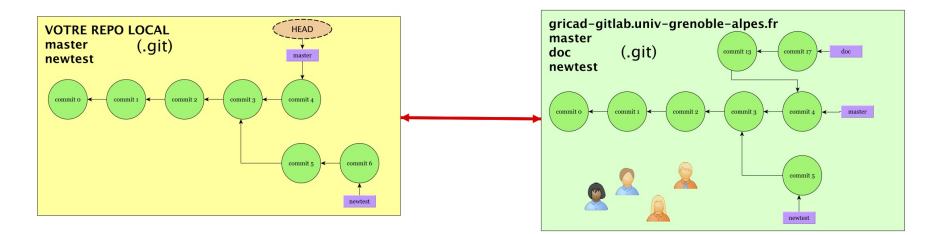

Etapes principales :

- **connexion** entre dépôts : ajout ou copie (clone) d'un dépôt distant (en général une seule fois, au début du projet),
- développements (indépendants) dans chaque repository (avec éventuellement plusieurs branches),

イロト イ御 トイヨ トイヨト

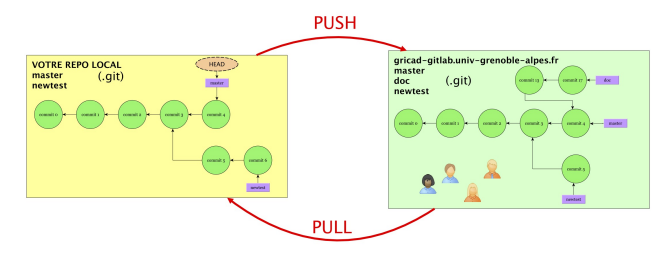

Etapes principales :

- **connexion** entre dépôts : ajout ou copie (clone) d'un dépôt distant (en général  $\bullet$ une seule fois, au début du projet),
- développements (indépendants) dans chaque repository (avec éventuellement plusieurs branches),
- intégration des modifications du dépôt remote (pull),
- transfert de vos modifications vers le remote (push),

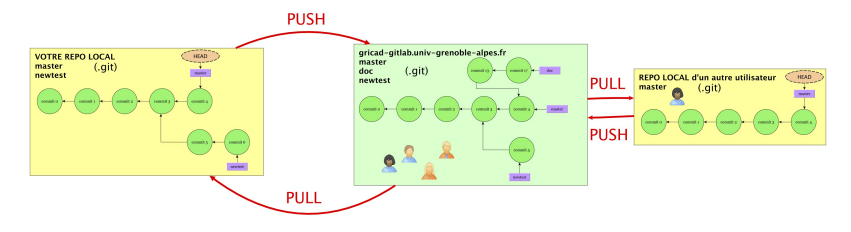

Etapes principales :

- **connexion** entre dépôts : ajout ou copie (clone) d'un dépôt distant (en général une seule fois, au début du projet),
- développements (indépendants) dans chaque repository (avec éventuellement plusieurs branches),
- intégration des modifications du dépôt remote (pull),
- transfert de vos modifications vers le remote (push),
- **o** push/pull éventuels d'autres utilisateurs.

#### <span id="page-36-0"></span>*Ajout d'un dépôt distant*

Déclaration d'un nouveau dépôt distant :

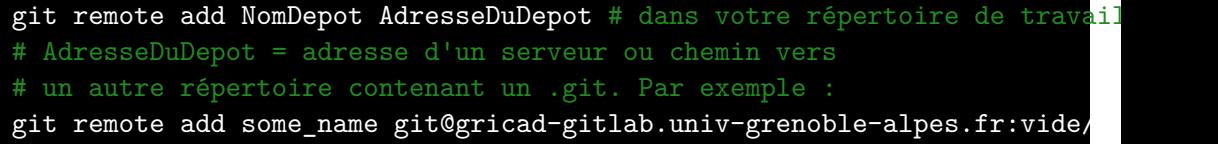

L'adresse indiquée est maintenant référencé localement comme some\_name ouvrant la  $\Rightarrow$  possibilité de synchroniser vos données locales avec some name. Liste des dépôts remote reférencés :

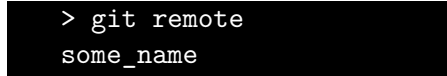

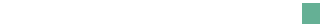

*23 / 34*

## <span id="page-37-0"></span>*Ajout d'un dépôt distant*

Dépôt local obtenu par copie (git clone) : serveur cloné automatiquement ajouté comme remote (Nom par défaut : **origin**)

> git clone git@gricad-gitlab.univ-grenoble-alpes.fr:vide/rien.git monprojet > cd monprojet > git remote -v # -v pour le mode verbeux origin git@gricad-gitlab.univ-grenoble-alpes.fr:vide/rien.git (fetch) origin git@gricad-gitlab.univ-grenoble-alpes.fr:vide/rien.git (push)

Compléments : renommer ou supprimer (localement) un dépôt distant :

```
git remote rename current name new name
git remote rm local_name
```
il s'agit de suppression dans la liste des dépôts distants de votre dépôt local. Le dépôt sur le serveur distant ne sera pas physiquement supprimé [m](#page-36-0)[ai](#page-38-0)[s](#page-36-0) [si](#page-37-0)[m](#page-38-0)[p](#page-31-0)[l](#page-32-0)[em](#page-47-0)[e](#page-0-0)[nt](#page-47-0) [ig](#page-0-0)[no](#page-47-0)ré par votre repository local.

## <span id="page-38-0"></span>*Ajout de plusieurs dépôts distants*

- > git clone git@gricad-gitlab.univ-grenoble-alpes.fr:vide/rien.git monprojet
- > cd monprojet
- # --> lien automatique avec le dépôt remote, nommé localement 'origin'
- > git add remote git@github.com:vide/rien.git projet\_github
- > git add remote git@gitlab.com:vide/rien.git projet\_gitlab
- # La liste de tous les dépôts remotes :

```
> git remote -v
```
origin git@gricad-gitlab.univ-grenoble-alpes.fr:vide/rien.git (fetch) origin git@gricad-gitlab.univ-grenoble-alpes.fr:vide/rien.git (push) projet github git@github.com.fr:vide/rien.git (fetch) projet github git@github.com:vide/rien.git (push) projet\_gitlab git@gitlab.com:vide/rien.git (fetch) projet\_gitlab git@gitlab.comvide/rien.git (push)

Ilest préférable que ces dépôts aie[n](#page-31-0)t un ancètre (une version) en [co](#page-39-0)[m](#page-38-0)m[u](#page-39-0)n [...](#page-47-0)

### <span id="page-39-0"></span>*Ajout d'un dépôt distant - Résumé*

*cas 1* : from scratch

# Création d'un dépôt vide > git init # 'connexion' avec un dépôt remote > git add remote some name repository address

*cas 2* : copie

> git clone git@gricad-gitlab.univ-grenoble-alpes.fr:vide/rien.git monprojet # --> lien automatique avec le dépôt remote, nommé localement 'origin'

KO KAR KEK KEK E YAN

*1. Visualiser (git branch) la liste des branches remotes*

Liste complète des branches des dépôts remotes :

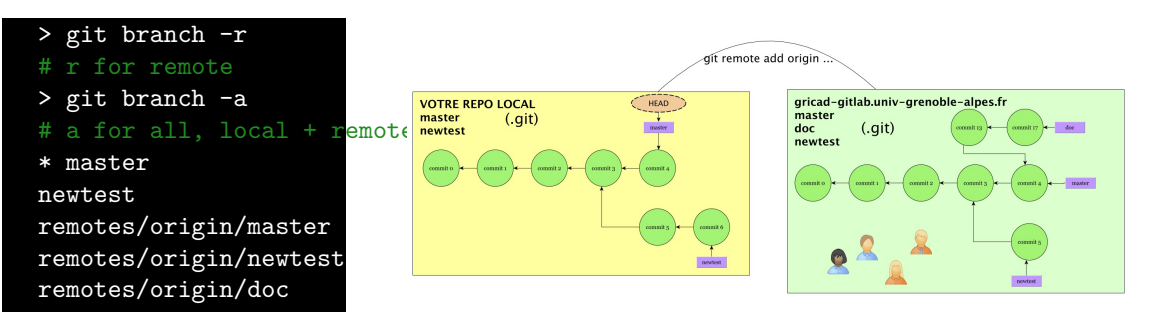

Comparer n'importe quelle branche de votre dépôt à celles du dépôt distant :

git diff some name/branch name avec les options habituelles de git diff

<span id="page-41-0"></span>*2. Récupérer (git fetch) le contenu d'un dépôt remote*

Dès qu'un dépôt est référencé comme "remote", vous pouvez synchroniser votre repository avec celui-ci.

La première étape consiste à collecter toutes les infos (données, branches …) du dépôt distant via la commande **fetch** :

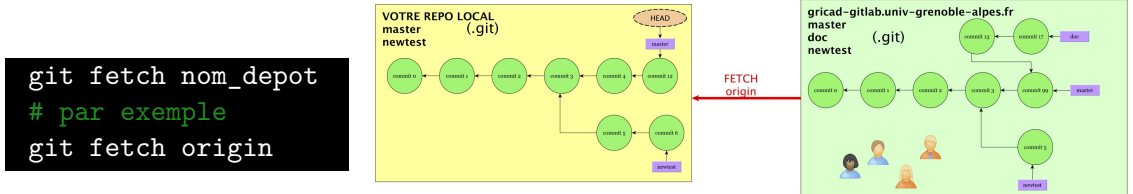

fetch importe les données remote mais ne modifie pas vos branches locales.

 $2Q$ 

 $\left\{ \begin{array}{ccc} 1 & 0 & 0 \\ 0 & 1 & 0 \end{array} \right\}$  ,  $\left\{ \begin{array}{ccc} 0 & 0 & 0 \\ 0 & 0 & 0 \end{array} \right\}$  ,  $\left\{ \begin{array}{ccc} 0 & 0 & 0 \\ 0 & 0 & 0 \end{array} \right\}$ 

<span id="page-42-0"></span>*3. Fusionner (git merge/pull) votre branche locale avec une branche remote*

Ensuite, vous pourrez fusionner une branche distante et une branche locale, avec la commande **merge** vu précédemment

git merge NomDepot/NomBranche par exemple git merge origin/master

fetch et merge peuvent être combinés en une seule opération **pull**

git pull NomDepot NomBranche par exemple git pull origin master

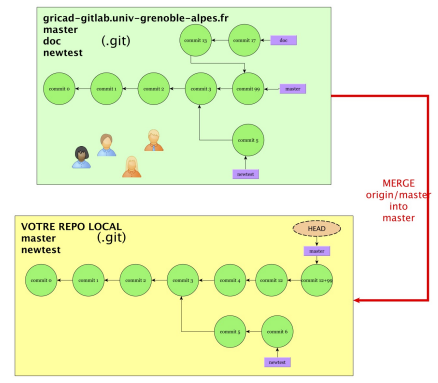

 $\Omega$ 

pour un fonctionnement correct, il faut un "ancètre" (com[mit](#page-41-0)[\)](#page-43-0)[c](#page-43-0)[o](#page-41-0)[m](#page-42-0)[m](#page-43-0)[u](#page-32-0)[n](#page-47-0) [au](#page-0-0)[x](#page-47-0)

<span id="page-43-0"></span>Il est possible (et recommandé !) d'associer/connecter (**tracking**) une branche locale et une branche remote (nommmée "upstream")

# on indique que origin/newtest est l'upstream de newtest local git branch --set-upstream-to=origin/newtest newtest # et que origin/master est l'upstream de master local git branch -u origin/master master

ce qui autorise :

git checkout newtest # On se place localement sur la branche newtest git pull # fetch + merge de origin/newtest dans newtest # Même chose dans master git checkout master git pull # fetch + merge de origin/master dans master **KORK 4 BRADE HOLD** 

#### *Git, travailler avec des dépôts distants 4. Transférer (git push) votre branche vers un dépôt remote*

git push NomDepotRemote branche locale: branche distante

Ou, si vous avez explicitement indiqué une branche upstream pour la branche courante (voir transparent précédent)

git checkout master # si origin/master est l'upstream de master local git push # push de master vers origin/master

Autre possibilité : indiquer une branche upstream au premier push

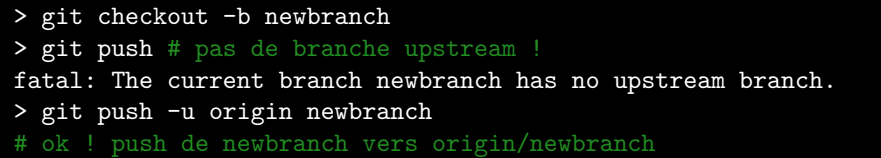

Cycle classique de travail dans un dépôt git. 1. Démarrage du suivi d'une branche distante (une seule fois en général)

git clone git@gricad-gitlab.univ-grenoble-alpes.fr:vide/rien.git git branch -u origin/master master

2. Développements locaux, vie du repository local

git add, commit, status, diff, branch

3. Synchronisation (fetch/merge/pull) avec la branche distante

#### git pull

4. Transfert de votre travail vers le dépôt remote

#### git push

# *Git - Compléments, quelques autres commandes utiles*

Gestion des tags (étiquettes) : mise en valeur d'un état dans l'historique

#### git help tag

Rebasing : une autre manière de gérer les fusions. e.g. dans votre branche locale:

#### git rebase master

Recherche d'un ancètre (commit) commun, ajout des commits de la branche master PUIS ré-execution de vos commits locaux (depuis l'ancètre commun). A manipuler avec précaution …. Plus de détails

*[https:// git-scm.com/ book/ fr/ v2/ Les-branches-avec-Git-Rebaser-Rebasing](https://git-scm.com/book/fr/v2/Les-branches-avec-Git-Rebaser-Rebasing)*.

イロン イ団 メイミン イミン ニヨー

# <span id="page-47-0"></span>*Git - Compléments, quelques autres commandes utiles*

git bisect : recherche de bugs par dichotomie

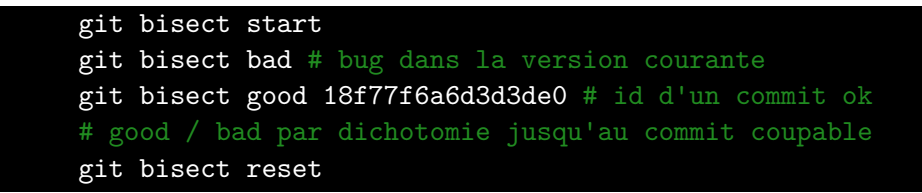

Cacher les modifications en cours (modified ou staged)

git stash git pull git stash pop

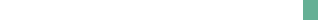